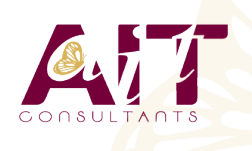

 $(\bigodot^{\!\!\!*}$ 

**SARL ONEO**  1025 rue Henri Becquerel Parc Club du Millénaire, Bât. 27 34000 MONTPELLIER **N° organisme : 91 34 0570434**

**Nous contacter : 04 67 13 45 45 www.ait.fr contact@ait.fr**

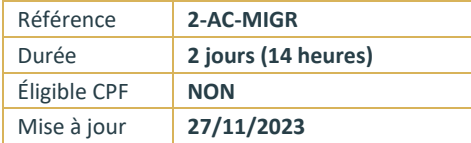

# **AutoCAD - Migration nouvelle version**

## **OBJECTIFS PEDAGOGIQUES**

- Acquérir une méthode pour optimiser le travail au quotidien dans AutoCAD 2012
- Etudier les différents avantages de l'utilisation du ruban présent depuis la version 2010-2011 et l'utilisation des échelles d'annotations

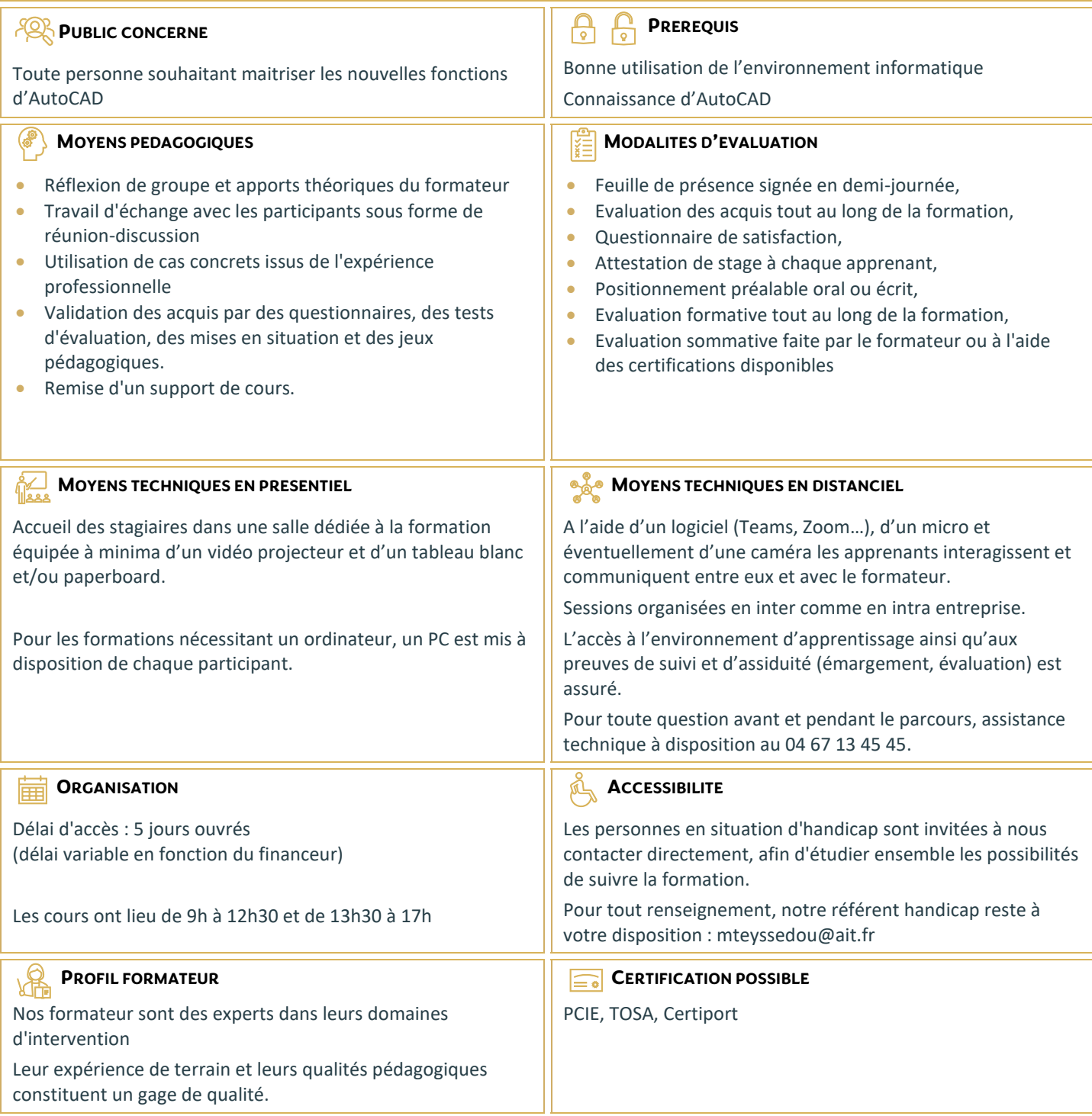

# **AutoCAD - Migration nouvelle version**

## **RAPPEL SUR LES COMMANDES DE DESSIN ET MODIFICATION**

- $\Box$  Rappel sur les commandes de dessins
- $\Box$  Rappel sur les commandes de modifications

## **LA PALETTE D'OUTILS**

- $\Box$  Création, suppression d'une palette
- $\Box$  Création d'outils pour dessiner
- $\Box$  Création d'outil d'insertion de bloc : avec le design center, depuis un dessin

## **GESTION DES CALQUES**

- $\Box$  Pour afficher ou masquer certains éléments
- $\Box$  Filtrage des calques par propriété ou par groupe

#### **CREATION ET INSERTION DE SYMBOLES, CREATION DE BIBLIOTHEQUES**

 $\Box$  Création d'une palette d'outils depuis le design center

# **CREATION ET EDITION DE TEXTES**

- $\Box$  Mise en forme d'un texte
- $\Box$  Insertion d'un champ

### **LES HACHURES**

- $\Box$  Ajout de contours
- Changement d'origine
- Recréer un contour
- $\Box$  Créer des hachures séparées

#### **ANNOTATION**

 $\Box$  Les annotations texte, hachures, cotations, bloc

#### **LA MISE EN PAGE**

- $\Box$  Utilisation des vues
- Gestion des présentations (espace papier ou feuille)
- $\Box$  Présentation en objet
- $\Box$  Présentation en papier
- □ Agrandissement des fenêtres
- Réglages de la liste des échelles
- $\Box$  La gestion des calques dans les fenêtres
- $\Box$  La gestion des couleurs dans une fenêtre (à partir d'AutoCAD 2008)
- La rotation des fenêtres (à partir d'AutoCAD 2010)

## **PROPRIETES D'UNE PLUME A L'IMPRESSION**

- $\square$  Couleur
- Panachage
- $\Box$  Niveau de gris
- $\square$  Projection
- $\Box$  Style de remplissage
- $\Box$  Épaisseur de ligne (reprise de plan < AutoCAD 2000)